## Storyboard – Noten Tracker

Von Pedro, Karim und Christoph

## Skizze:

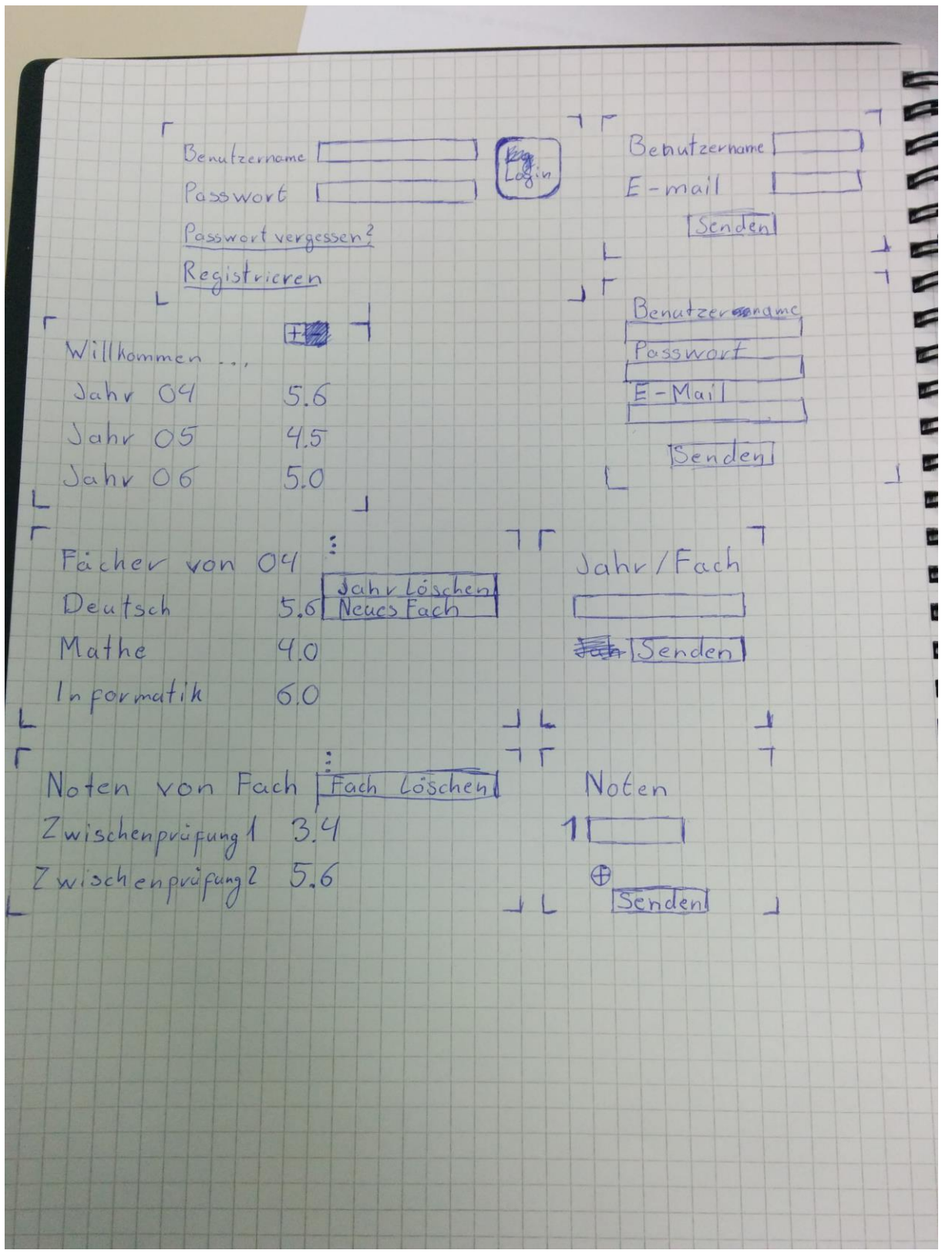

## Beschreibung

Als Startseite wird eine Login Seite angezeigt. Von dort aus kann man sich entweder registrieren oder man loggt sich mit seinen Login Daten ein.

Wenn man sich eingeloggt hat, kommt man auf eine List-View auf der die Jahre, die man bereits erfasst hat angezeigt werden. Klickt man auf ein Jahr werden die Fächer mit der Durchschnittsnote des Faches angezeigt. Klickt man auf eines der Fächer werden alle bereits erfassten Noten für das Fach angezeigt.

Auf den Seiten für die Fächer soll es möglich sein über den Optionen Button von Android ein Neues Fach anzulegen. In der Detailansicht für die Fächer kann man eine neue Note erfassen oder auf eine bereits existierende Note klicken und diese über einen dann erscheinenden Button editieren oder löschen.